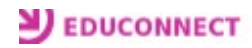

## Fiche **parents** Création du compte Parents

Aller sur le site du collège et cliquez sur « Services numériques » : <http://etab.ac-poitiers.fr/coll-hdunant-royan/>

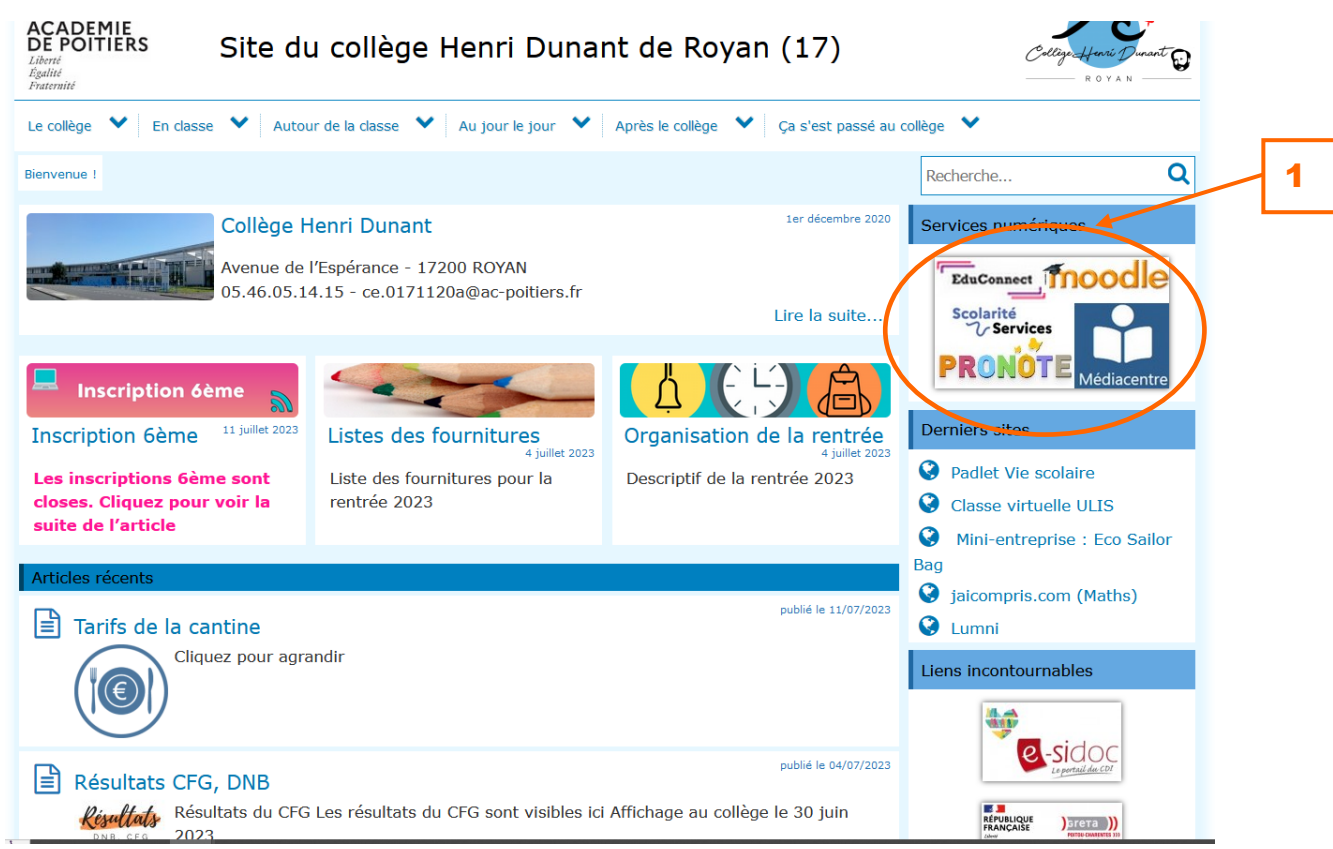

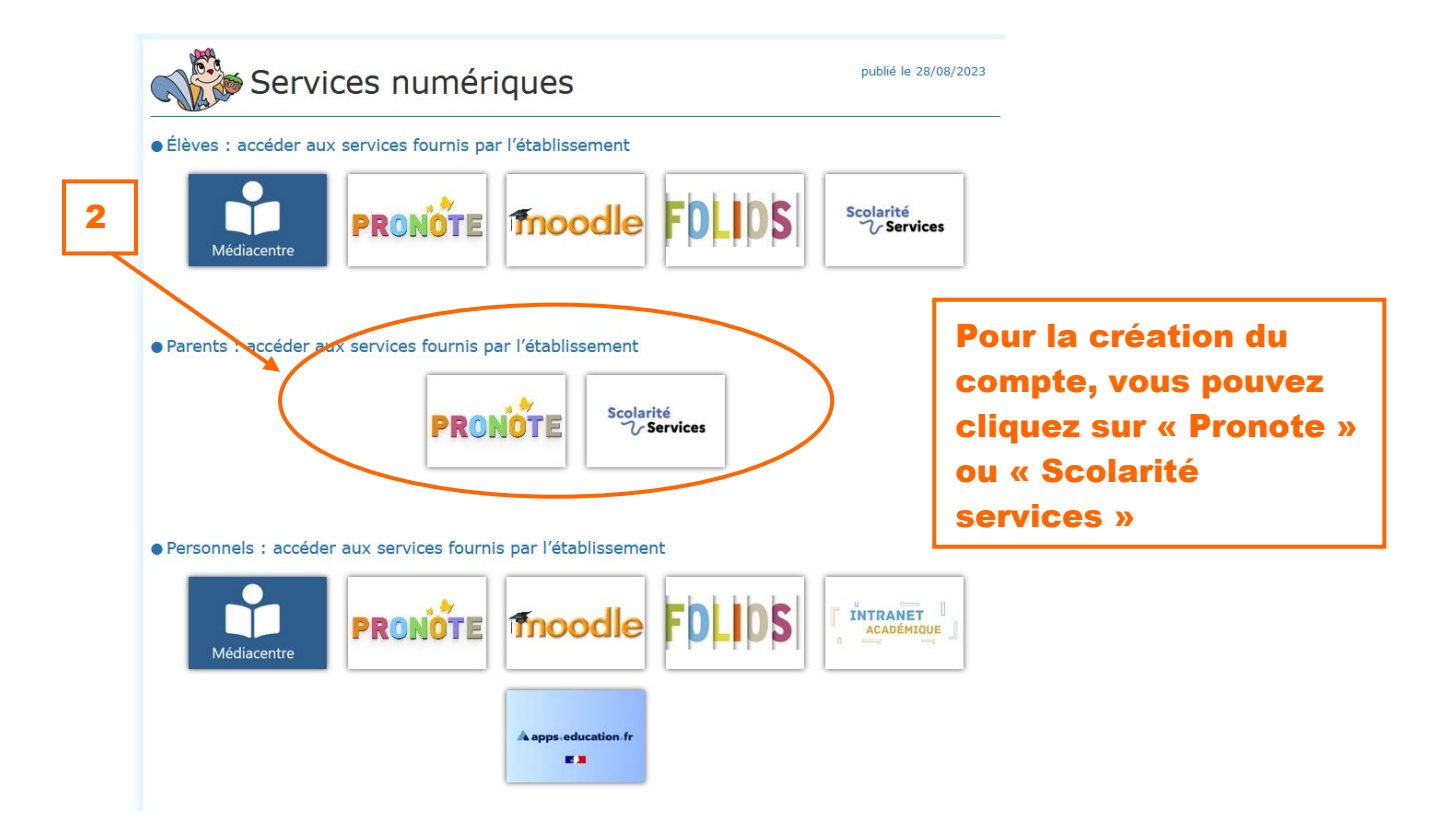

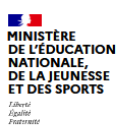

## **ÉduConnect**

Un compte unique pour les services numériques des<br>écoles et des établissements

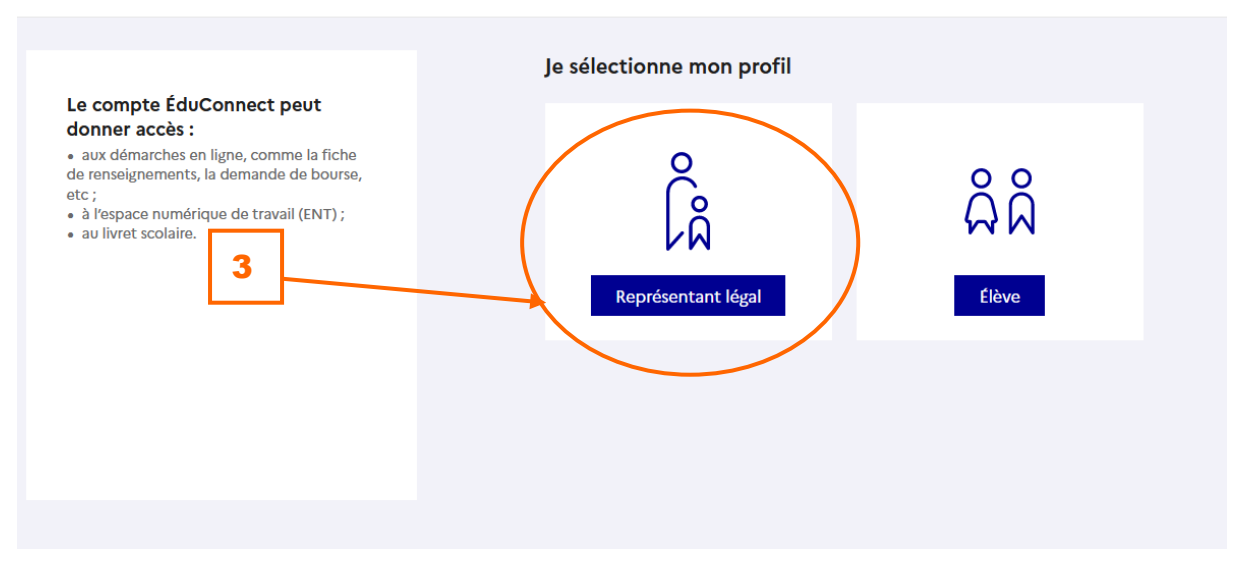

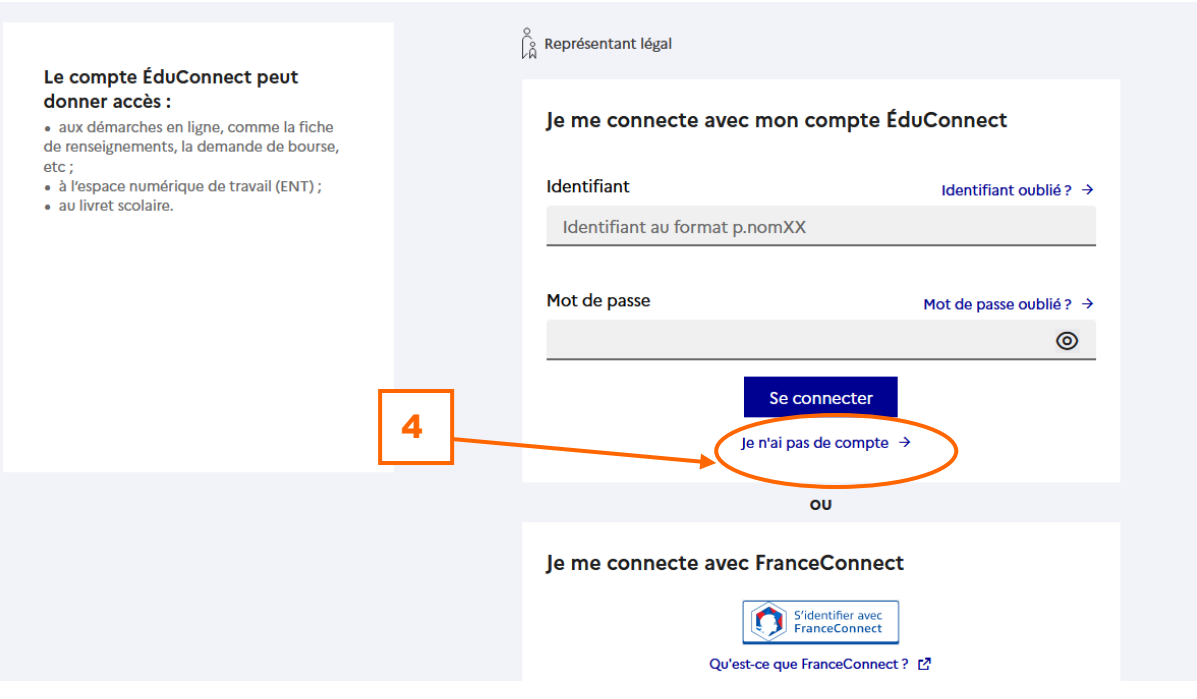

 $\overline{\hspace{1em}\mathsf{5}}\hspace{1em}$  suivre les instructions !

## *Notez bien l'identifiant qui vous sera donné !*